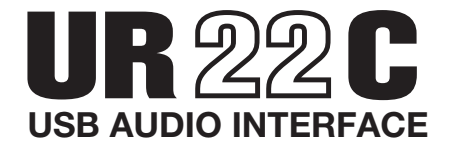

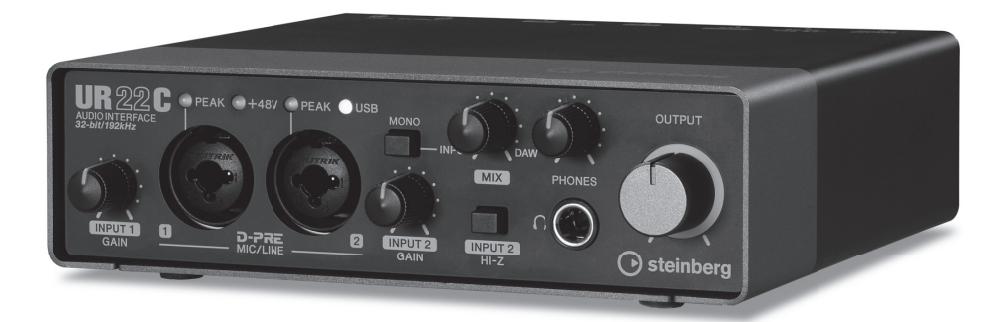

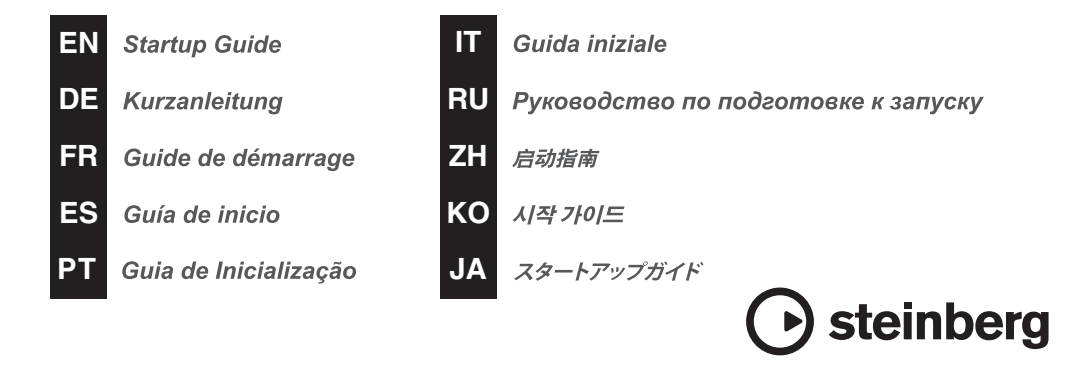

# **Содержание**

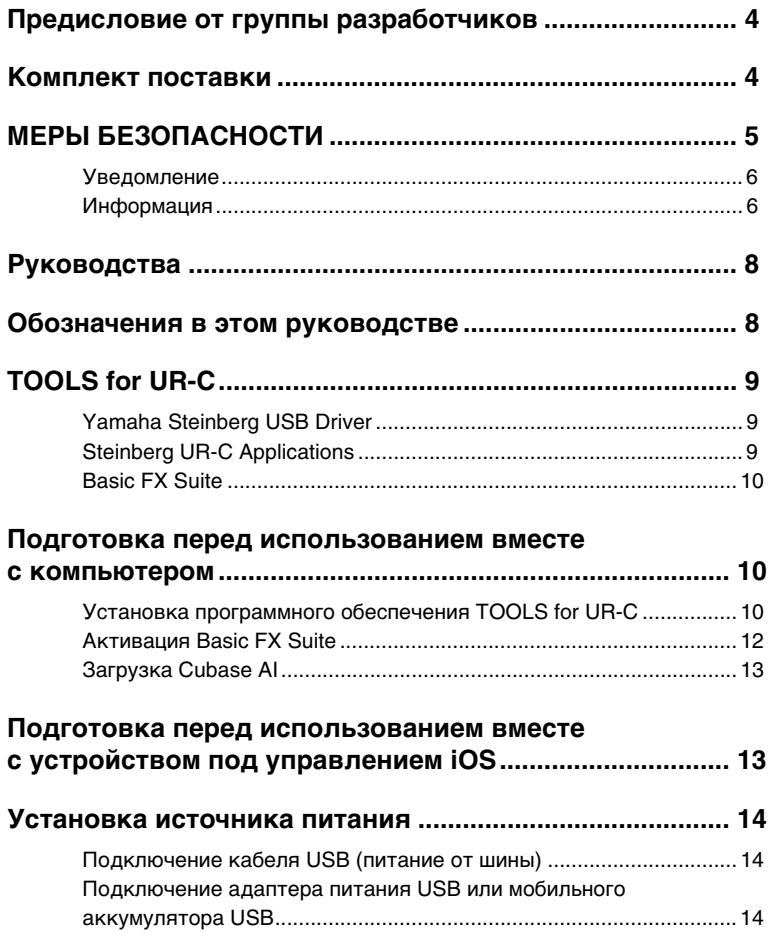

# <span id="page-2-0"></span>**Предисловие от группы разработчиков**

UR22C является вторым поколением USB-аудиоинтерфейсов серии UR, впервые представленных в 2011 г. Это новое поколение представляет собой дальнейшее развитие тех функций, которые нам нравятся с момента выхода первой модели из серии UR: высококачественное аудио, близкое к оригиналу, и надежная платформа, обеспечивающая стабильную работу даже в условиях высоких нагрузок.

Звук, подаваемый от специального предусилителя микрофона D-PRE, унаследованного от первых моделей серии UR, обрабатывается с максимальным разрешением 32 бит/192 кГц и точно передает не только мельчайшие нюансы исполнений, но и атмосферу зала. Также в данную модель встроен специально разработанный компанией Yamaha SSP3 DSP, обеспечивающий улучшенную маршрутизацию, обработку эффектов и мониторинг без задержек. Более того, драйвер — возможно, наиболее важная часть аудиоинтерфейса, — поддерживает USB3.0, что позволяет выполнять стабильную и высококачественную запись даже при очень низких настройках задержки.

Серия UR продолжает развиваться вместе с меняющимися потребностями музыкальной отрасли, и мы испытываем огромную радость от осознания того, что это развитие вносит свой вклад в творческую деятельность наших пользователей.

В основе этого развития лежат эксклюзивные технологии, помогающие вам творить. Мы искренне надеемся, что второе поколение устройств серии UR поможет вам получать больше удовольствия от работы с музыкой и улучшит ваши результаты.

Группа разработчиков оборудования Steinberg

# <span id="page-2-1"></span>**Комплект поставки**

В комплект поставки этого продукта входят следующие компоненты. После открытия упаковки убедитесь, что в ней имеются все перечисленные ниже компоненты.

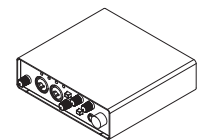

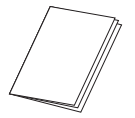

3 Руководство по началу работы с UR22C (настоящий документ)

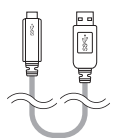

**• Основной блок UR22C 2 Кабель USB 3.0 (3.1 Gen1, тип С–А, 1.0 м)** 

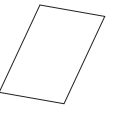

**O** CUBASE AI DOWNLOAD INFORMATION **6** ESSENTIAL PRODUCT LICENCE (СВЕДЕНИЯ О ЗАГРУЗКЕ CUBASE AI)

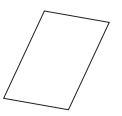

INFORMATION (ОСНОВНАЯ ЛИЦЕНЗИОННАЯ ИНФОРМАЦИЯ О ПРОДУКТЕ)

# <span id="page-3-0"></span>**МЕРЫ БЕЗОПАСНОСТИ**

#### **ВНИМАТЕЛЬНО ПРОЧИТАЙТЕ, ПРЕЖДЕ ЧЕМ ПРИСТУПАТЬ К ЭКСПЛУАТАЦИИ**

Сохраните это руководство, чтобы можно было обращаться к нему в дальнейшем.

# **ПРЕДУПРЕЖДЕНИЕ**

**Во избежание получения серьезных травм вплоть до наступления смерти от удара электрическим током, а также во избежание короткого замыкания, повреждения оборудования, пожара и других инцидентов, всегда соблюдайте основные правила безопасности, перечисленные далее. Они включают перечисленные ниже меры, но не ограничиваются ими.**

#### **Внештатные ситуации**

- При возникновении любой из этих проблем незамедлительно отсоедините кабель USB от компьютера.
	- Износ или повреждение кабеля питания или штекера.
	- Появление необычного запаха или дыма. В изделие попали посторонние предметы или вода.
	- Во время эксплуатации изделия внезапно пропадает звук.
	- Трещины или другие видимые повреждения на изделии. Затем передайте изделие для осмотра или ремонта специалистам центра технического обслуживания корпорации Yamaha.

#### **Не открывать**

• В данном устройстве нет компонентов, которые должен обслуживать пользователь. Не разбирайте и не изменяйте внутренние .<br>компоненты.

#### **Беречь от воды/Беречь от огня**

- Не допускайте попадания изделия под дождь, не пользуйтесь им рядом с водой, в условиях сырости или повышенной влажности. Не ставьте на него емкости с жидкостью (вазы, бутылки или стаканы), которая может пролиться и попасть в отверстия.
- Не размещайте горящие предметы или открытый огонь рядом с изделием, поскольку это может привести к возгоранию.

#### **Потеря слуха**

- Перед подключением изделия к другим устройствам отключите питание всех устройств. Также перед включением или выключением питания всех устройств убедитесь, что все регуляторы громкости установлены на минимальное значение. В противном случае это может привести к потере слуха, поражению электрическим током или повреждению устройства.
- При включении аудиосистемы в сети переменного тока всегда включайте усилитель мощности ПОСЛЕДНИМ, чтобы избежать потери слуха и повреждения динамиков. При выключении питания усилитель мощности должен выключаться ПЕРВЫМ по той же причине.
- Не следует длительно использовать наушники с высоким или некомфортным уровнем громкости, так как это может привести к потере слуха. При ухудшении слуха или звоне в ушах обратитесь к врачу.

# **ВНИМАНИЕ!**

**Во избежание нанесения серьезных травм себе и окружающим, а также во избежание повреждения изделия и другого имущества в обязательном порядке соблюдайте основные правила безопасности. Они включают перечисленные ниже меры, но не ограничиваются ими.**

#### **Размещение и подключение**

- Во избежание случайного падения изделия и причинения травм не оставляйте изделие в неустойчивом положении.
- Храните устройство в недоступном для детей месте. Данное изделие не рекомендуется использовать в местах, где могут присутствsовать дети.
- Не размещайте изделие в месте, где на него могут воздействовать коррозионные газы или соленый воздух. Это может стать причиной неисправности.
- Перед перемещением изделия отсоедините все кабели.

#### **Техническое обслуживание**

• Отсоединяйте кабель USB от компьютера при чистке изделия.

#### **Меры безопасности при эксплуатации**

• Не опирайтесь на изделие всем телом и не кладите на него тяжелые предметы.

Yamaha/Steinberg не несет ответственности за повреждения, вызванные неправильной эксплуатацией или модификацией изделия, а также за потерянные или испорченные данные.

# <span id="page-4-0"></span>**Уведомление**

Во избежание неисправности или повреждения изделия, повреждения данных или другого имущества соблюдайте приведенные ниже правила техники безопасности.

- **Обращение с устройством и его обслуживание**
- Не используйте изделие в непосредственной близости от телевизора, радиоприемника, аудиовизуального оборудования, мобильного телефона и других электроприборов. В противном случае в изделии, телевизоре или радиоприемнике могут возникнуть шумы.
- Во избежание деформации панели, повреждения внутренних компонентов и нестабильной работы берегите устройство от чрезмерной пыли и сильной вибрации и не подвергайте воздействию очень высоких или низких температур (например, не размещайте его под прямыми солнечными лучами, рядом с обогревательными приборами или в машине в дневное время).
- Влага может конденсироваться в устройстве вследствие быстрых и резких изменений температуры окружающей среды, например, когда устройство перемещают из одного места в другое или когда включается или выключается кондиционер. Использование изделия при наличии в нем сконденсировавшейся влаги может привести к его повреждению. Если имеются основания считать, что в устройстве сконденсировалась влага, оставьте его на несколько часов без подключения питания, пока весь конденсат не испарится.
- Не кладите на устройство предметы из винила, пластмассы или резины: это может вызвать выцветание панели.
- Для чистки устройства пользуйтесь мягкой сухой тканью. Не используйте пятновыводители, растворители, жидкие чистящие средства и чистящие салфетки с пропиткой.

#### **■ Разъемы**

• Разъемы типа XLR имеют следующую схему (стандарт IEC60268): контакт 1: заземление, контакт 2: плюс (+), контакт 3: минус (–).

# <span id="page-4-1"></span>**Информация**

#### **■ Сведения об авторских правах**

- Исключительные авторские права на данное руководство принадлежат корпорации Yamaha Corporation.
- Копирование программного обеспечения или воспроизведение данного руководства целиком или частично любыми способами без письменного согласия производителя категорически запрещены.
- В этом продукте объединены компьютерные программы и информационное содержимое, авторские права на которые принадлежат компаниям Steinberg Media Technologies GmbH и Yamaha Corporation или право использования кот
- орых получено по лицензии от других фирм. К материалам, защищенным авторскими правами, относятся все без ограничения компьютерные программы, файлы стилей, файлы MIDI, данные WAVE, нотные записи и музыкальные звукозаписи. Любое несанкционированное использование таких программ и содержимого, выходящее за рамки личного пользования, запрещено соответствующими законами. Любое нарушение авторских прав влечет за собой юридические последствия. СОЗДАНИЕ, РАСПРОСТРАНЕНИЕ И ИСПОЛЬЗОВАНИЕ НЕЗАКОННЫХ КОПИЙ ЗАПРЕЩЕНО.

#### **■ О данном руководстве**

- Иллюстрации и снимки ЖК-экранов приведены в данном руководстве только в качестве примеров.
- Компании Steinberg Media Technologies GmbH и Yamaha Corporation не делают никаких заявлений, не дают никаких гарантий относительно использования программного обеспечения и документации и ни при каких обстоятельствах не несут ответственности за последствия использования этого руководства и программного обеспечения.
- Steinberg, Cubase и Cubasis являются зарегистрированными товарными знаками компании Steinberg Media Technologies GmbH.
- Windows является товарным знаком корпорации Microsoft®, зарегистрированным в США и других странах.
- Apple, Mac, iPad, iPhone и Lightning являются товарными знаками корпорации Apple Inc., зарегистрированными в США и других странах.
- IOS является товарным знаком или зарегистрированным товарным знаком корпорации Cisco, зарегистрированным в США и других странах, и используется по лицензии.
- Названия компаний и продуктов в данном руководстве являются товарными знаками или зарегистрированными товарными знаками соответствующих компаний.
- Программное обеспечение может быть изменено и обновлено без предварительного уведомления.

#### **■ Об утилизации**

• В данном устройстве содержатся перерабатываемые компоненты. При утилизации этого устройства необходимо обратиться в соответствующие местные органы управления.

Номер модели, серийный номер, требования к источнику питания и пр. указаны на табличке с названием изделия в нижней части устройства или рядом с ней. Запишите серийный номер в расположенном ниже поле и сохраните данное руководство как подтверждение покупки; это поможет идентифицировать принадлежность устройства в случае кражи.

#### **Номер модели.**

#### **Cерийный номер.**

(bottom\_ru\_02)

# <span id="page-6-0"></span>**Руководства**

UR22C имеет два разных руководства.

#### **Руководство по началу работы (настоящий документ)**

Перед вводом устройства в эксплуатацию ознакомьтесь с данным руководством. По завершении настройки в соответствии с этим руководством, ознакомьтесь с руководством пользователя.

### **Руководство пользователя (PDF)**

Ознакомьтесь с этим руководством, чтобы понять, как использовать функциональные возможности продукта. Руководство пользователя можно загрузить с веб-сайта Steinberg:

http://www.steinberg.net/hardwaredownloads

#### **ПРИМЕЧАНИЕ**

Для просмотра документов в формате PDF необходимо установить на компьютере программу Adobe Reader. Последнюю версию программы можно загрузить на следующем веб-сайте.

https://www.adobe.com/

# <span id="page-6-1"></span>**Обозначения в этом руководстве**

### **Windows или Mac**

Если процедура или описание относится только к одной из платформ Windows или Mac, это явным образом указано в руководстве. Если платформа не указана, процедура или описание относится как к Windows, так и к Mac. В данном руководстве преимущественно используются снимки экранов Windows. Однако для функций, которые доступны только для Mac, используются снимки экранов Mac с инструкциями.

### **Серия Cubase**

Слово «Cubase» в этом руководстве применимо ко всем программам и версиям Cubase (за исключением Cubase LE). Если указана определенная версия, она описывается в тексте. В данном руководстве преимущественно используются снимки экранов Cubase Pro 10. Если вы используете другую версию Cubase, фактические снимки экрана могут отличаться. Подробная информация приведена в руководстве пользователя Cubase.

### **Серия Cubasis**

В данном руководстве используются снимки экранов Cubasis 2. Если вы используете другую версию Cubasis, фактические снимки экрана могут отличаться.

#### **Процедуры**

Некоторые процедуры в этом руководстве помечены стрелкой  $(\rightarrow)$ . Например, строка [Studio] (Студия) → [Studio Setup] (Настройка студии)  $\rightarrow$  [Control Panel] (Панель управления) указывает, что вы должны выполнить процедуры в следующем порядке.

- 1. Щелкните меню [Studio] (Студия).
- 2. Выберите параметр [Studio Setup] (Настройка студии).

3. Нажмите кнопку [Control Panel] (Панель управления).

#### **Сведения о версии**

Буквы «x.x.x» и «x.xx» означают номер версии.

# <span id="page-7-0"></span>**TOOLS for UR-C**

Программное обеспечение TOOLS for UR-C необходимо для правильного подключения и использования устройства с компьютером. Его необходимо установить перед использованием устройства [\(стр. 10](#page-8-2)). Для этого необходимо загрузить программное обеспечение TOOLS for UR-C с веб-сайта Steinberg по приведенной далее ссылке.

<http://www.steinberg.net/hardwaredownloads>

При установке программного обеспечения TOOLS for UR-C устанавливаются следующие три программы.

#### **ПРИМЕЧАНИЕ**

- Программное обеспечение TOOLS for UR-C не поддерживает устройства под управлением iOS.
- Самые последние сведения о программном обеспечении TOOLS for UR-C см. на указанном ниже веб-сайте Steinberg.

### <span id="page-7-1"></span>**Yamaha Steinberg USB Driver**

Это программное обеспечение служит для связи устройства и компьютера.

### <span id="page-7-2"></span>**Steinberg UR-C Applications**

Данное программное обеспечение позволяет задавать параметры устройства с компьютера или с помощью функции Link (Связывание) между устройством и ПО серии Cubase. Программное обеспечение состоит из следующих двух компонентов.

#### **• Steinberg dspMixFx UR-C**

Это программное обеспечение для редактирования позволяет настраивать устройство при его независимом использовании или при использовании его с программным обеспечением DAW (Digital Audio Workstation, цифровая звуковая рабочая станция), отличным от ПО серии Cubase. Можно также использовать его при запуске Cubase и dspMixFx UR-C одновременно.

#### **• Steinberg UR-C Extension**

Это ПО позволяет вам связать устройство с ПО серии Cubase (для версий, поддерживающих функцию связывания). Сведения об использовании функции связывания, см. на указанном ниже веб-сайте Steinberg.

https://www.steinberg.net/

### <span id="page-8-0"></span>**Basic FX Suite**

Программное обеспечение Basic FX Suite включает подключаемые программы для применения различных эффектов и методов обработки звука, разработанных компанией Yamaha. Некоторые из них полноценно используют технологию моделирования. При установке Basic FX Suite устанавливаются следующие три программы.

#### **ПРИМЕЧАНИЕ**

Дополнительно доступны подключаемые программы AU (Аудиомодуль) и VST для Mac.

#### **• Sweet Spot Morphing Channel Strip**

Этот эффект обработки является мультиэффектом (комбинацией эффектов), в который входит компрессия и эквалайзер.

#### **• REV-X**

Этот эффект обработки представляет собой платформу цифровой реверберации, разработанную компанией Yamaha для профессиональных аудиоустройств.

#### **• Guitar Amp Classics**

Этот эффект обработки включает имитации гитарных усилителей, разработанные корпорацией Yamaha, которые полноценно используют технологию моделирования.

## <span id="page-8-1"></span>**Подготовка перед использованием вместе с компьютером**

Прежде чем использовать устройство вместе с компьютером, следует выполнить три следующие процедуры настройки.

- Установка программного обеспечения TOOLS for UR-C
- Активация Basic FX Suite
- Загрузка Cubase AI (DAW)

### <span id="page-8-2"></span>**Установка программного обеспечения TOOLS for UR-C**

Загрузите TOOLS for UR-C с веб-сайта Steinberg. Выполните следующие шаги, чтобы установить программное обеспечение TOOLS for UR-C.

#### **ПРИМЕЧАНИЕ**

- Это программное обеспечение можно использовать только в соответствии с условиями и положениями лицензионного соглашения, показанного во время установки.
- О любом обновлении приложения и системного программного обеспечения, а также о любых изменениях в технических характеристиках и функциях будет объявлено на веб-сайте: https://www.steinberg.net/
- Одновременно устанавливается приложение eLicenser Control Center (eLCC) для контроля за лицензией продукта.

#### **Windows**

**1. Отсоедините от компьютера все USB-устройства, кроме мыши и клавиатуры.** 

#### **2. Запустите компьютер и войдите в систему с использованием учетной записи администратора.**

Завершите работу всех открытых приложений и закройте все окна.

**3. Извлеките ранее загруженное ПО TOOLS for UR-C.**

#### **4. Дважды щелкните файл [setup.exe] в распакованной папке, чтобы начать установку.**

**5. Для установки программного обеспечения следуйте инструкциям на экране.**

#### **ПРИМЕЧАНИЕ**

- В ходе установки отобразится сообщение установки eLicenser Control Center. Для установки программного обеспечения следуйте инструкциям на экране.
- На экране установки вы можете выбрать, какое программное обеспечение требуется установить.
	- Yamaha Steinberg USB Driver
	- Steinberg UR-C Applications
	- Basic FX Suite (подключаемые программы VST3)

#### **6. После завершения установки нажмите [Finish] (Готово).**

Если отображается окно с предложением перезагрузить компьютер, выполните инструкции на экране и перезагрузите систему.

#### **Подтверждение установки**

**7. Передвиньте переключатель [POWER SOURCE] влево и подключите устройство к разъему USB 3.0 компьютера с помощью прилагаемого кабеля USB.**

Не подключайте его к концентратору USB.

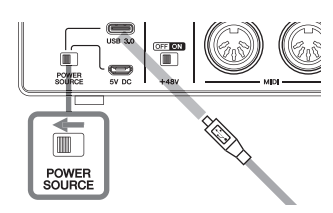

#### **8. Откройте окно [Диспетчер устройств] следующим образом.**

[Панель управления] ([Оборудование  $\mu$  звук])  $\rightarrow$  [Диспетчер устройств].

#### **9. Щелкните значок [>] рядом с группой «Звуковые, видео и игровые устройства».**

Убедитесь, что указано имя устройства.

Установка программного обеспечения TOOLS for UR-C завершена.

#### **Mac**

- **1. Отсоедините от компьютера все USB-устройства, кроме мыши и клавиатуры.**
- **2. Запустите компьютер и войдите в систему с использованием учетной записи администратора.**

Завершите работу всех открытых приложений и закройте все окна.

- **3. Извлеките ранее загруженное ПО TOOLS for UR-C.**
- **4. Дважды щелкните файл [TOOLS for UR-C V\*\*.pkg] в распакованной папке, чтобы начать установку.**

Символы \*\*\* представляют номер версии ПО.

#### **5. Для установки программного обеспечения следуйте инструкциям на экране.**

#### **ПРИМЕЧАНИЕ**

- В ходе установки отобразится сообщение установки eLicenser Control Center. Для установки программного обеспечения следуйте инструкциям на экране.
- На экране установки вы можете выбрать, какое программное обеспечение требуется установить.
	- Yamaha Steinberg USB Driver
	- Steinberg UR-C Applications
	- Basic FX Suite (подключаемые программы VST3/AU)
- **6. После завершения установки нажмите [Restart] (Перезапустить) или [Close] (Закрыть).**

#### **Подтверждение установки**

**7. Передвиньте переключатель [POWER SOURCE] влево и подключите устройство к разъему USB 3.0 компьютера с помощью прилагаемого кабеля USB.**

Не подключайте его к концентратору USB.

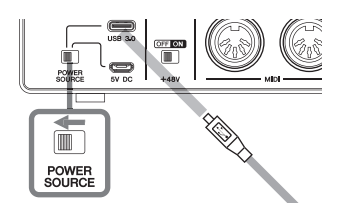

#### **8. Откройте окно «Настройка Audio-MIDI» следующим образом.**

[Программы] → [Утилиты] → [Настройка Audio-MIDI]

#### **9. Убедитесь, что имя устройства есть в левом столбце.**

Установка программного обеспечения TOOLS for UR-C завершена.

## <span id="page-10-0"></span>**Активация Basic FX Suite**

Чтобы использовать программы Basic FX Suite, которые устанавливаются в процессе установки программного обеспечения TOOLS for UR-C, необходимо загрузить соответствующие лицензии через Интернет. Используйте код активации, указанный в прилагаемом документе ОСНОВНАЯ ЛИЦЕНЗИОННАЯ ИНФОРМАЦИЯ О ПРОДУКТЕ.

#### **1. Запустите eLicenser Control Center следующим образом.**

#### **Windows**

[Все программы] или [Все приложения]  $\rightarrow$  $[elicenser] \rightarrow [elicenser Control Center]$ 

#### **Mac**

 $[$ Программы $] \rightarrow$  [eLicenser Control Center]

- **2. Щелкните [Enter Activation Code] (Ввести код активации).**
- **3. Введите код активации, указанный в прилагаемом документе ОСНОВНАЯ ЛИЦЕНЗИОННАЯ ИНФОРМАЦИЯ О ПРОДУКТЕ.**
- **4. Следуйте инструкциям на экране для загрузки лицензий.**

#### **ПРИМЕЧАНИЕ**

Если вы подключите USB-eLicenser (USBустройство защиты) к своему компьютеру, появится окно, где необходимо указать место назначения для лицензии. Следуйте инструкциям на экране, чтобы выбрать устройство. Помните, что лицензию, сохраненную в USB-eLicenser, нельзя перенести в Soft-eLicenser.

# <span id="page-11-0"></span>**Загрузка Cubase AI**

Мы предлагаем бесплатно загрузить Cubase AI на нашем веб-сайте, особенно это относится к клиентам, которые приобрели UR22C. Cubase AI — это программное обеспечение для создания музыки, которое позволяет записывать, воспроизводить и редактировать звуки на компьютере. Чтобы загрузить программное обеспечение, необходимо сначала создать учетную запись MySteinberg на веб-сайте Steinberg. Самые последние сведения см. на приведенном ниже веб-сайте Steinberg.

http://www.steinberg.net/getcubaseai/

#### **ПРИМЕЧАНИЕ**

Для загрузки Cubase AI требуется действительный код доступа (Download access code). Он напечатан в документе СВЕДЕНИЯ О ЗАГРУЗКЕ CUBASE AI, который входит в комплект поставки.

На этом настройка завершена.

Подробные инструкции и сведения о функциональных возможностях продукта можно получить в руководстве пользователя.

# <span id="page-11-1"></span>**Подготовка перед использованием вместе с устройством под управлением iOS**

Прежде чем использовать устройство вместе с устройством под управлением iOS, следует выполнить следующие подготовительные процедуры.

# **Принадлежности Apple**

Могут потребоваться для подключения устройства к устройству под управлением iOS. • **Устройства под управлением iOS, оборудованные портом Стипа**

Зарядный кабель USB-C в коробке продуктов Apple.

#### • **Устройства под управлением iOS, не оборудованные портом С-типа**

Адаптер Lightning/USB для подключения камеры (дополнительное оборудование) или

Адаптер Lightning/USB 3 для подключения камеры (дополнительное оборудование)

### **Загрузка Steinberg dspMixFx UR-C (приложение для микширования)**

Загрузите из магазина App Store.

### **Загрузка приложения DAW, если необходимо**

Загрузите из магазина App Store.

#### **ПРИМЕЧАНИЕ**

- Установка программного обеспечения TOOLS for UR-C не является необходимой при подключении устройства к устройству под управлением iOS.
- Актуальные сведения о совместимых устройствах под управлением iOS см. на указанном ниже веб-сайте Steinberg. https://www.steinberg.net/

На этом настройка завершена.

Подробные инструкции и сведения о функциональных возможностях продукта можно получить в руководстве пользователя. Например, в руководстве пользователя можно посмотреть общие инструкции по работе с Cubasis (приложение для iPad, продаваемое компанией Apple).

# <span id="page-12-0"></span>**Установка источника питания**

### <span id="page-12-1"></span>**Подключение кабеля USB (питание от шины)**

При использовании устройства с питанием от шины подключите входящий в комплект поставки кабель USB в разъем USB3.0 компьютера.

**1. Переместите переключатель [POWER SOURCE] на задней панели влево.**

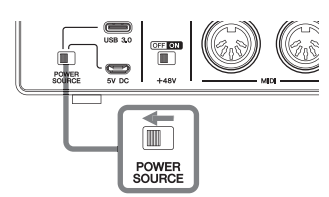

- **2. Подключите входящий в комплект поставки кабель USB к разъему [USB 3.0] на задней панели.**
- **3. Подключите входящий в комплект поставки кабель USB к разъему USB 3.0 на компьютере.**
- **4. При включении питания загорается индикатор POWER на передней панели.**

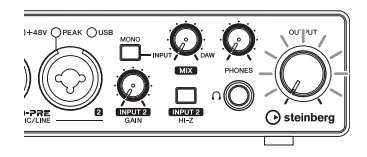

### <span id="page-12-2"></span>**Подключение адаптера питания USB или**

### **мобильного аккумулятора USB**

Это необходимо для подключения устройства к разъему USB 2.0 компьютера или к устройствам iOS.

**1. Переместите переключатель [POWER SOURCE] на задней панели вправо.** 

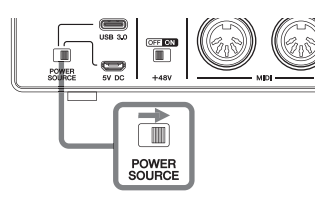

- **2. Вставьт<sup>е</sup> штекер адаптера питания USB или мобильного аккумулятора USB в разъем DC IN [5V] на задней панели.**
- **3. При включении питания загорается индикатор POWER на передней панели.**

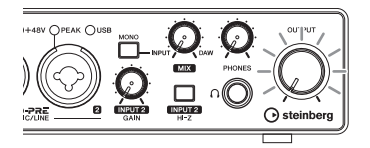

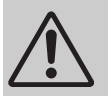

### **ПРЕДУПРЕЖДЕНИЕ**

Перед включением или отключением устройств установите минимальный уровень громкости. В противном случае это может привести к потере слуха, поражению электрическим током или повреждению устройства.

### **УВЕДОМЛЕНИЕ**

**• Во избежание нежелательных шумов устанавливайте устройство на достаточном расстоянии от блока питания.** 

#### **Важное примечание:** Информация об условиях Гарантии для Клиентов в Российской Федерации [Русский]

Для получения подробной информации об условиях Гарантии на продукцию Yamaha в России, условиях гарантийного обслуживания, пожалуйста, посетите веб-сайт по адресу ниже (на сайте доступен файл с условиями для скачивания и печати) или обратитесь в офис представительства Yamaha в России. <https://ru.yamaha.com/ru/support/>

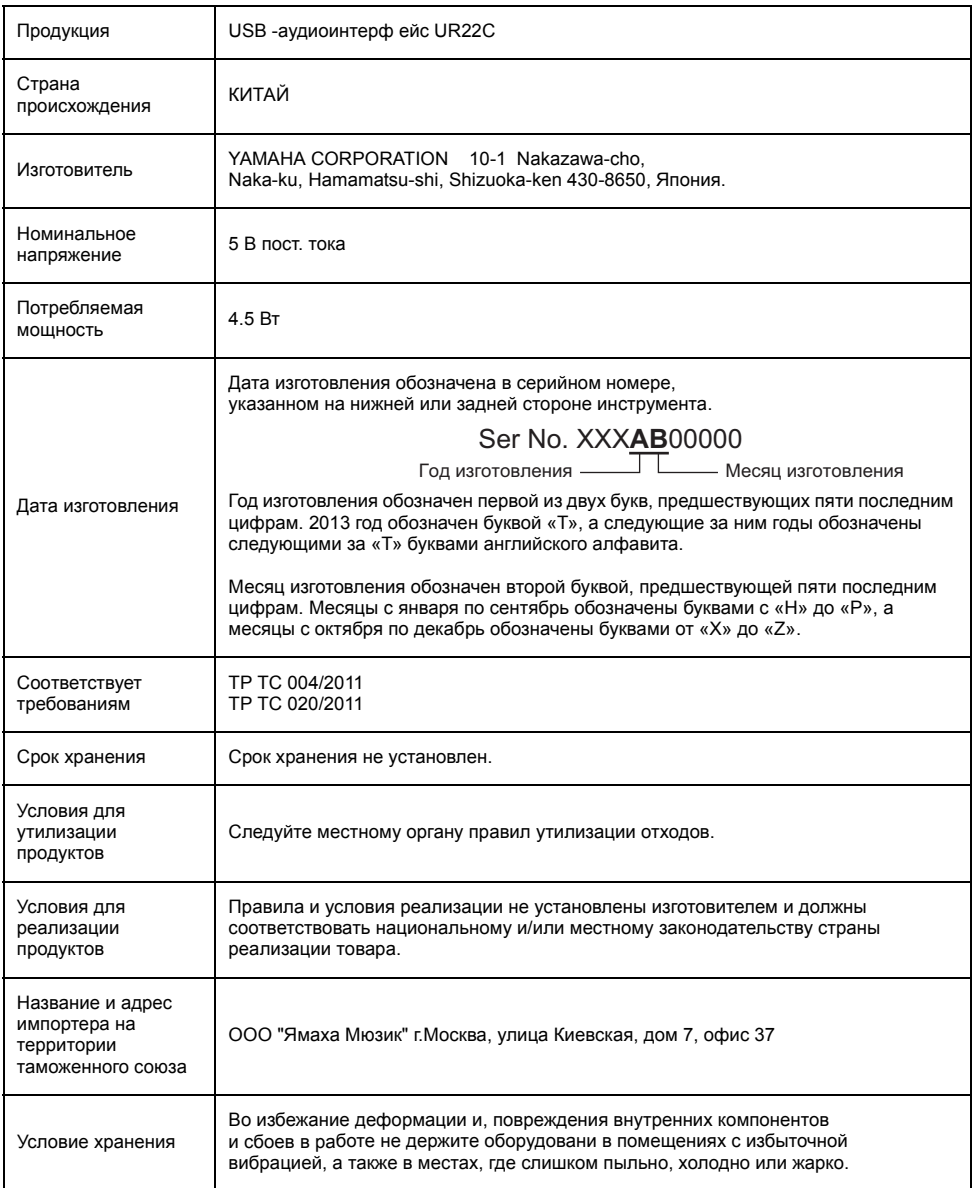

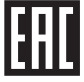

#### **► Warranty Terms and Conditions**

available as printed PDF file at

#### **<www.steinberg.net/warranty>**

The Warranty Terms and Conditions available as printed PDF file at www.steinberg.net/ warranty apply only for countries of the European Economic Area (EEA) and Switzerland.

#### **► Gewährleistungsbestimmungen**

finden Sie als druckbare PDF Datei unter

#### **[www.steinberg.de/warranty](www.steinberg.net/warranty)**

Die Gewährleistungsbestimmungen in Schriftform sind als PDF-Datei unter www.steinberg.de/ warranty erhältlich und gelten nur für den Europäischen Wirtschaftsraum (EWR) und die Schweiz.

#### **► Les conditions de garantie**

se trouvent dans le document PDF imprimable sous

#### **<www.steinberg.net/warranty>**

Les conditions de garantie disponibles au format PDF à la page www.steinberg.net/ warranty s'appliquent uniquement aux pays de l'Espace économique européen (EEE) et à la Suisse.

#### **► Las condiciones de garantía**

se encuentran en el documento PDF en

#### **<www.steinberg.net/warranty>**

Los términos y condiciones de la garantía como archivo PDF para su impresión en www.steinberg.net/warranty sólo están disponible en países del Espacio Económico Europeo (EEE) y Suiza.

#### **► Termos e condições de garantia**

arquivo PDF disponível no endereço

#### **<www.steinberg.net/warranty>**

O arquivo PDF com os Termos e condições de garantia disponibilizado no endereço www.steinberg.net/warranty aplica-se somente aos países da Área Econômica Europeia (AEE) e à Suíça.

#### **► Termini e Condizioni di Garanzia**

disponibili su file PDF stampabile all'indirizzo web

#### **<www.steinberg.net/warranty>**

termini e le condizioni della garanzia, disponibili in formato PDF all'indirizzo www.steinberg.net/ warranty, sono validi soltanto per I paesi dell'Area Economica Europea (EEA) e per la Svizzera.

## **List of distributors**

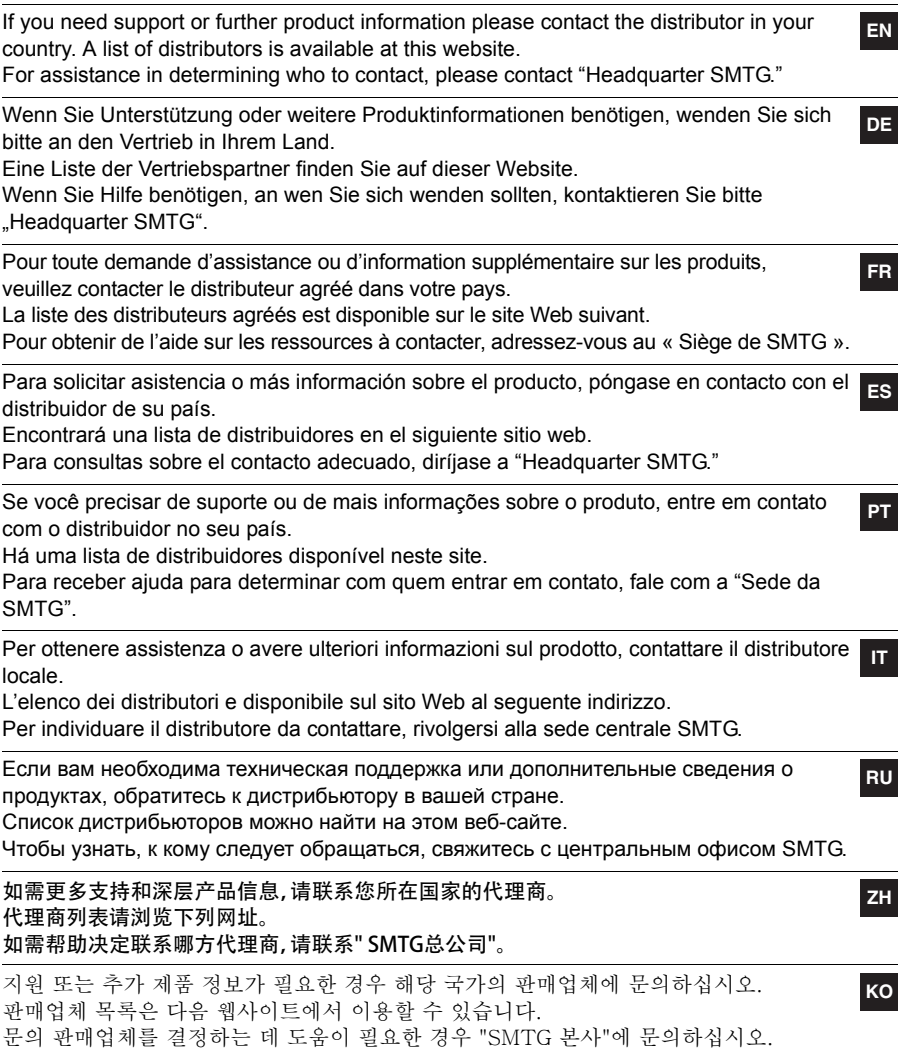

### **<https://www.steinberg.net/en/company/distributor.html>**

Steinberg Website https://www.steinberg.net/

Manual Development Group © 2019 Yamaha Corporation Published 06/2019 2019 年 6 月发行 MWES-A1 VAD4900

雅马哈乐器音响(中国)投资有限公司 上海市静安区新闸路 1818 号云和大厦 2 楼 客户服务热线: 4000517700 公司网址: https://www.yamaha.com.cn

厂名: 雅马哈电子 (苏州) 有限公司 厂址: 江苏省苏州市苏州新区鹿山路 18号

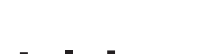

**◯** steinberg